# **EMCP 4.1 / 4.2**

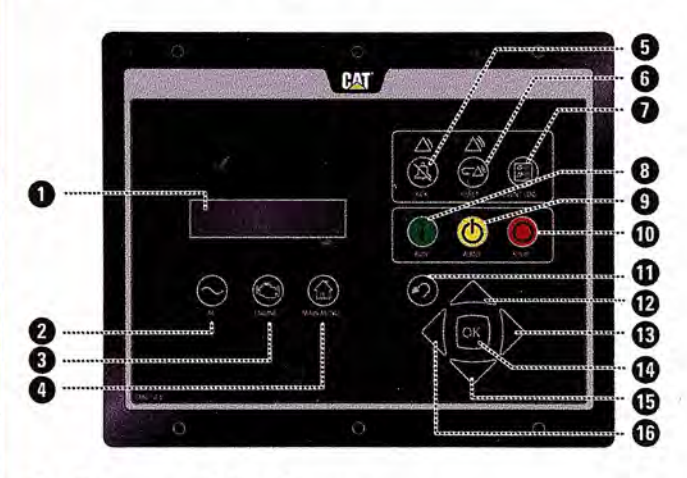

**Function Start** 

#### **Button Sequence** Press RUNO

**Cool Down/Stop** Press STOP @ once to initiate cool down cycle. Once cool down cycle is complete, engine will stop. . (Press/Hold STOP 15 sec. to bypass cool down cycle.) Confirm on Display Screen @ by Pressing OK @

Place in Auto Mode Press AUTO @

**View Warning/ Shutdown Events** 

Select "Event Log" by pressing EVENT LOG KEY @ Individual event logs are shown below "Active Events [total number]." Select event logs with number greater than zero and search for active or present events using UP @ / DOWN @ keys

#### **Reset All Active Shutdown Events**

Place in STOP mode (Press STOP (D) Press/Hold EVENT RESET for 5 seconds Display Screen @ will ask "RESET ALL EVENTS?" Press OK @ to reset the events

## **Quick Start Guide**

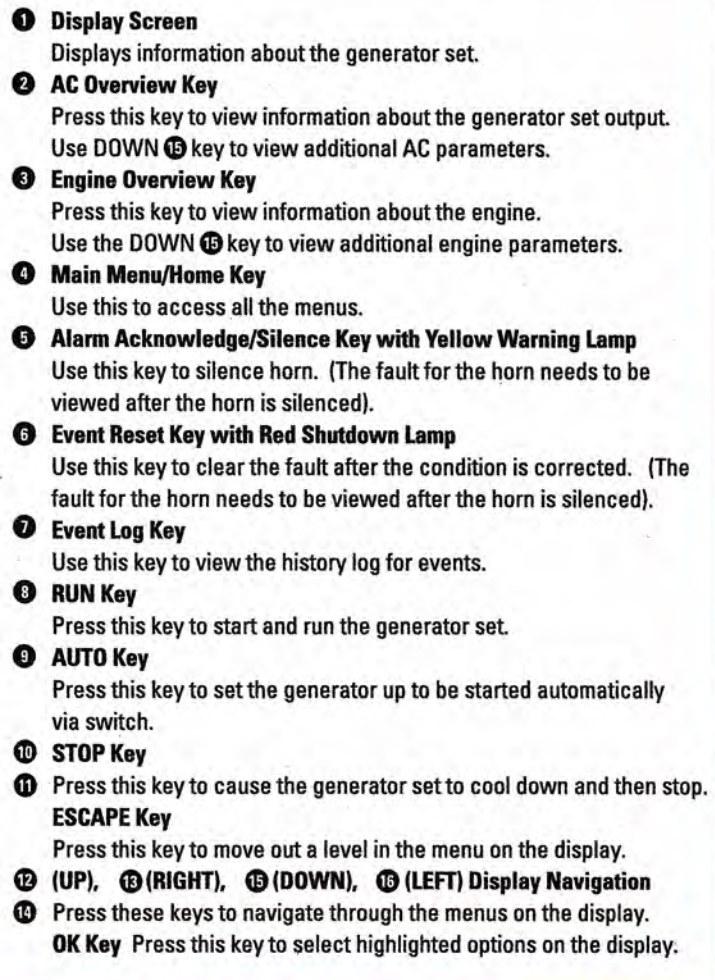

For more detailed information, consult the Operation and Maintenance Manual for your Generator Set.

### 24/7 Emergency Service:

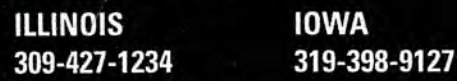

**MISSOURI** 573-221-8600

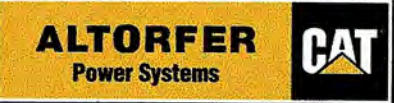